## 7-1│成績の確認方法

(1)メインメニューの「授業関連」→「成績照会」をクリックすると、これまで履修した科目の成 績やGPAの推移、単位修得状況を確認することができます。

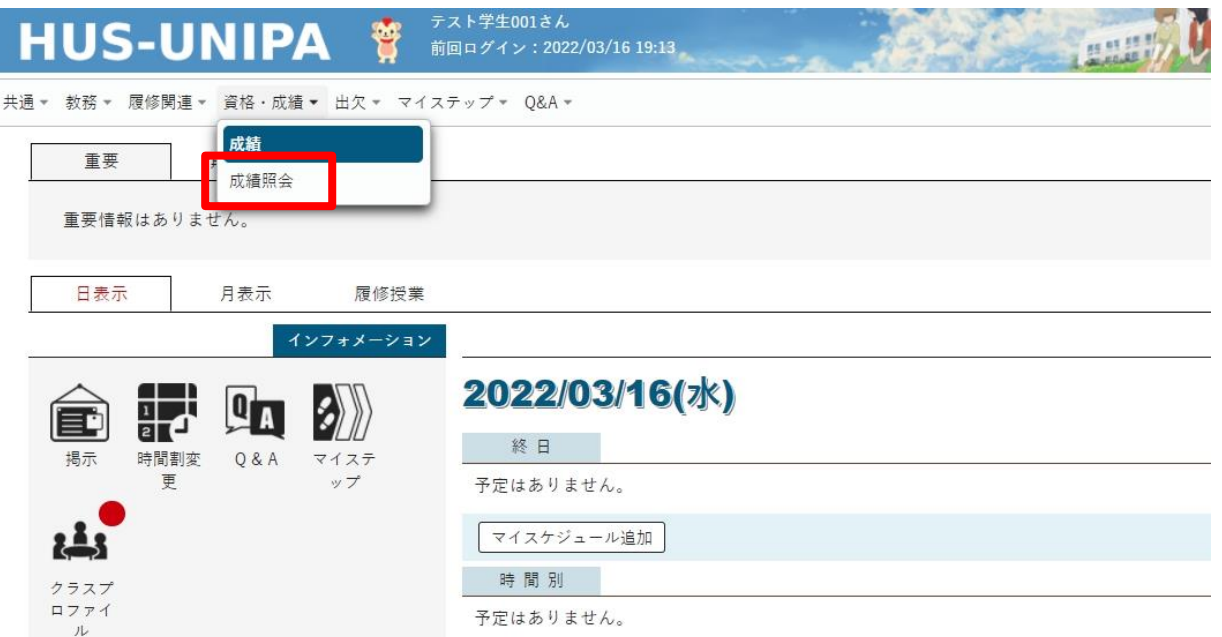

## ◆注意 成績照会画面では履修した科目のみが表示されます。

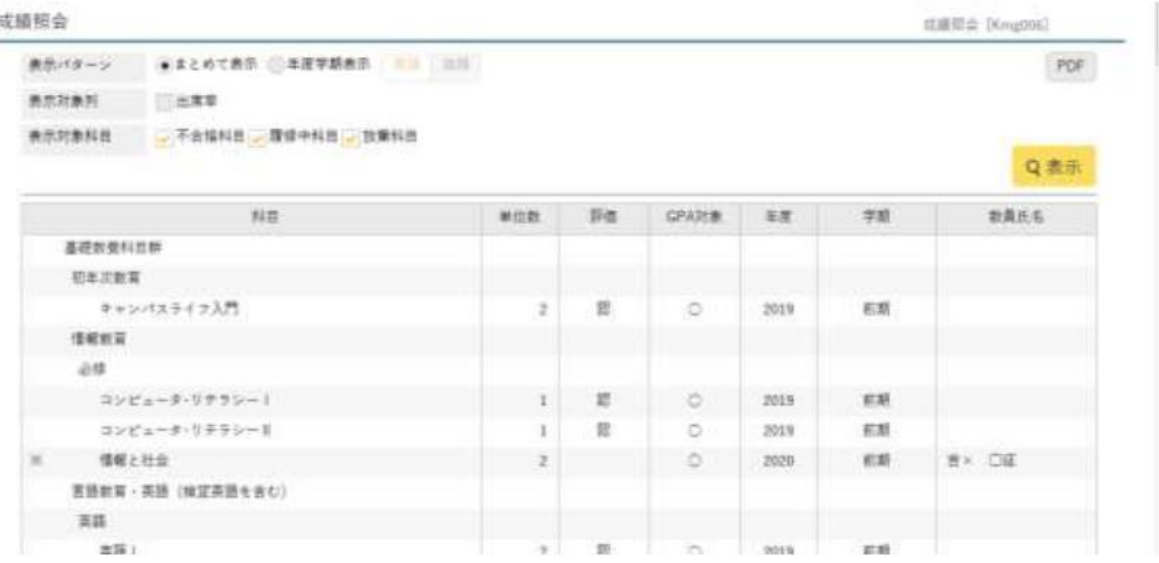